## **Javascript** 事件

陈一帅

实务学堂

――― Web前端

### **Events** 事件

- JQuery中我们学过 Click 事件
- 还有很多事件
	- 单击或点击链接
	- 悬停或在元素上滑动
	- 调整浏览器窗口的大小
	- 网页加载
- 用JavaScript函数来响应事件

### 各种事件

- 每个事件都有一个标识它的类型
	- 按键会触发"keydown"和"keyup"事件
	- 按下鼠标按钮会触发"鼠标向下mousedown", "鼠标向上mouseup"和 "单击click"事件。移动⿏标会触发"mousemove"事件
	- 触摸屏交互将导致"触摸开始touchstart","触摸移动touchmove"和"触 摸结束touchend"事件。
	- 。 滚动屏幕将导致"滚动scroll"事件, "focus焦点"和"blur模糊"事件可以 检测光标焦点变化
	- ⽂档加载完成后,窗⼝触发"加载load"事件

### 将事件绑定到元素

三步

- 选择脚本要响应的元素
- 指定发生在元素上的哪个事件将触发响应
- addEventListener方法用干注册此类处理程序

运⾏事件的代码

元素.addEventListener('事件', 函数);

事件示例: 鼠标点击变色

[Code](http://127.0.0.1:5501/js-dom/color/secondary-colors.js)

## **event.target** ⽬标属性

- 可以在父元素用 event.target.nodeName 判断是哪种元素 发生了事件
	- event.target 指向引发这个响应的元素

```
<button>A</button>
<script>
 document.body.addEventListener("click",
   event \Rightarrow {
    if (event.target.nodeName == "BUTTON") {
      console.log("Clicked", event.target.textContent);
    }
 });
</script>
```
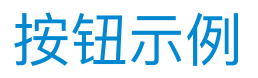

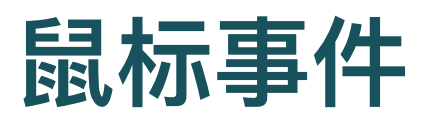

- 按下鼠标按钮会触发"鼠标向下mousedown","鼠标向上 mouseup"和"单击click"事件。移动⿏标会触发 "mousemove"事件
	- click 点击
	- dblclick 双击
	- mousedown 鼠标按下
	- mouseup 鼠标弹上
	- o mousemove 鼠标移动
	- o mouseover 鼠标滑过
	- o mouseout 鼠标移出

## 鼠标点击事件

- click 点击
	- 在" mouseup"事件之后,将在同时包含按下和释放按钮的最特定节点 上触发" click"事件。
	- 。 例如,如果在一个段落上按下鼠标按钮,然后将指针移到另一段落并 释放按钮,则包含两个段落的元素会发⽣" click"事件
- dblclick 双击
	- 如果两次单击同时发生, 则在第二次单击事件之后也会触发" dblclick" (双击)事件。

鼠标点击示例:变色

#### 鼠标键

● 调用事件处理程序时, 会将事件的一些信息传递给函数

。比如: 按下的是鼠标的哪个键

```
let 按钮 = document.querySelector("button");
按钮.addEventListener("mousedown", event => {
    if (event.button == 0) {
     console.log("左键");
    \} else if (event.button == 1)
      { console.log("中键");
    } else if (event.button == 2)
      { console.log("右键"); }
});
```
[⿏标键示例](http://127.0.0.1:5501/js-event/mouse.html)

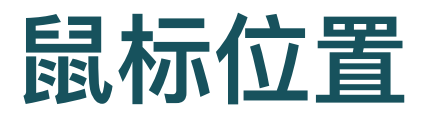

- clientX和clientY属性
	- 包含事件相对于窗口左上角的坐标(以像素为单位)
- pageX和pageY
	- 相对于整个文档的左上角的坐标(当窗口已滚动)

[⿏标位置示例](http://127.0.0.1:5501/js-event/position.html)

## 示例: 鼠标留痕

```
body {
 height: 200px;
 background: beige;
}
.dot {
  height: 8px; width: 8px;
  border-radius: 4px;
 background: blue;
  position: absolute;
}
```
### 示例: 鼠标留痕

```
window.addEventListener("click",
  event \Rightarrow {
    let dot = document.createElement("div");
    dot.className = "dot";
    dot.style. (event.pageX - 4) + "px";
    dot.setyle.top = (event.pageY - 4) + "px";document.body.appendChild(dot);
});
```
[⿏标点击画点示例](http://127.0.0.1:5501/js-event/track.html)

## 根据鼠标位置设置背景色

let xPos = event.clientX; let hue = Math.ceil(xPos / hueBrowserRatio);

动态背景色示例

## ⽤户交互事件

- load
	- 文档加载完成后, 窗口触发"加载完成"
- unload
- scroll
	- 滚动屏幕引发"滚动scroll"事件
- error
- $\bullet$  resize

## **load** 加载完成

- 页面加载完成后, 触发
- 用于需要整个文档的初始化操作
	- o HTML遇到JS代码, 就会立刻运行它们
	- 那么,如果这些代码访问了它后⾯的HTML内容,就为时过早
	- o 放到load里, 最安全, 保证加载完成后, 再执行这些代码

# 例:页面加载时,随机背景色

```
window.addEventListener('load', randomColor);
```

```
const \overline{D}\overline{m} = document.querySelector('body');
let 随机数 = Math.floor(Math.random() * 360);
页面.style.backgroundColor
```

```
= "hsl(" + 随机数 + ", 100%, 50%)";
```
动态背景色示例

## **beforeunload** 关闭或离开前

- 当页面关闭或离开页面(例如, 通过链接)时, 将触发 "beforeunload"事件
- 主要用途是防止用户因关闭文档而意外丢失工作
- 如果您阻止此事件的默认行为, 并将事件对象的 returnValue属性设置为字符串, 浏览器将向用户显示一个 对话框,询问他们是否真的要离开该页面。
- 该对话框可能包含您的字符串,但是由于某些恶意网站试图 使用这些对话框来使人们迷惑在他们的页面上看不起眼的减 肥广告,因此大多数浏览器目前可能不再显示它们。

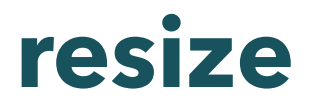

- 变化窗口大小
- 例: 根据窗口大小, 设置背景色

window.addEventListener('resize', colorScale);

#### 动态背景色示例

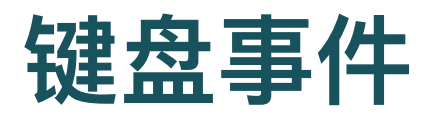

- 按键会触发"keydown"和"keyup"事件
- keydown 按下
- keyup 键弹起来
- keypress
	- keypress 事件与 keydown 事件类似。当按钮被按下时发生该事件。
	- 然而, 有些键不会触发 keypress, 比如 ALT、CTRL、SHIFT、ESC。 此时,请使⽤ keydown

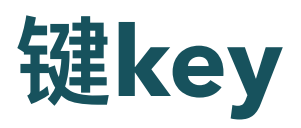

- 可以在event.key里检查是按的哪个键
	- 如果按住不放, 每出现一个字母, 就会响应一次
	- 回⻋键是 "Enter"
- 下面代码的功能是?

```
window.addEventListener("keydown",
 event \Rightarrow {
  if (event.key == "v") {
   document.body.style.background = "violet"; }
});
```
#### 按v换背景色

#### [MDN](https://developer.mozilla.org/zh-CN/docs/Web/API/KeyboardEvent)

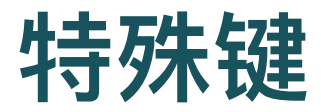

● Ctrl键

```
if (event.key == " " && event.ctrlKey) {
 console.log("继续!"); }
```
[MDN](https://developer.mozilla.org/zh-CN/docs/Web/API/KeyboardEvent)

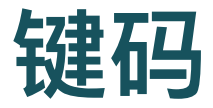

- 包括了键的编码
- 检查是否是按键d,切换显示模式为暗模式
	- l是亮模式

```
function whichKey(event) {
  let key = event.code;
  if (key == 'KeyD') {
    darkMode();
}
```
按D[进暗模式示例](http://127.0.0.1:5501/js-event/morse/index.html)

[MDN](https://developer.mozilla.org/zh-CN/docs/Web/API/KeyboardEvent/code)

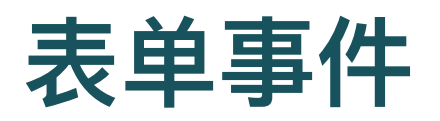

- input 输入
- change 改变
- submit 提交按钮
- reset 重置按钮
- cut 剪切
- copy 复制
- paste 粘贴
- select 选择

## **input**事件

- 对 input, textarea 等输入文本框
- 每当用户更改其内容时,都会触发"input"事件

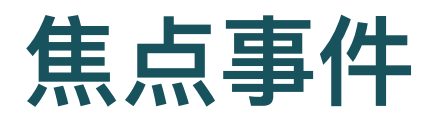

- 检测焦点变化
- "focus焦点"

元素获得焦点时,浏览器在其上触发"focus"事件

● "blur模糊"

○ 元素失去焦点时, 该元素发生"blur"事件

• 与前面讨论的事件不同, 这两个事件不会传播

○ 当子元素获得焦点或失去焦点时,不会通知父元素的处理程序。

• 当用户从显示文档的浏览器选项卡或窗口中移入或移出时, 该窗口对象将接收"焦点"和"模糊"事件

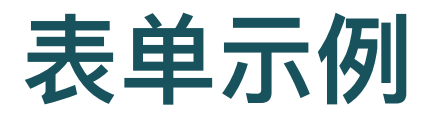

• HTML

<p>姓名:<input type="text" data-help="名称"></p> <p>年龄:<input type="text" data-help="年龄"></p> <p id="help"></p>

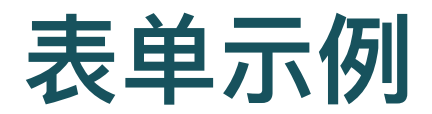

event.target 是引发这个响应的元素

```
let help = document.querySelector("#help");
let fields = document.querySelectorAll("input");
for (let field of Array.from(fields)) {
  field.addEventListener("focus",
    event \Rightarrow {
      let text = event.target
                     .getAttribute("data-help");
      help.textContent = text;
  });
}
```

```
用户输入焦点示例
```
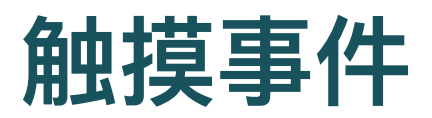

- 触摸屏交互将导致
	- 触摸开始touchstart
	- 触摸移动touchmove
	- 触摸结束touchend
	- touchcancel

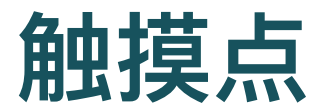

- 许多触摸屏可同时检测到多个手指
- 因此这些事件没有与之关联的一组坐标,而是具有一个 touches属性
	- 该属性包含一个数组, 数组里是很多点
	- o 每个点都有自己的clientX, clientY, pageX和pageY属性

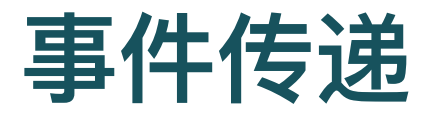

- 事件会沿着DOM Tree向上传播
	- 大多数事件都是在特定的DOM元素上调用的,然后传播到该元素的祖 先,从而使与这些元素相关联的处理程序能够处理它们
- 可以编程, 阻止事件往上进一步传播 (stopPropagation)

```
button.addEventListener("mousedown",
 event => { console.log("发现鼠标按钮被按下");
 if (event.button == 2)event.stopPropagation();
});
```
## 阻止默认行为

- 可以编程, 阻止浏览器默认处理事件 (preventDefault) 的 方法
	- 。比如: 实现快捷键, 上下文菜单
- 尽量不这么做,用户会不习惯
- 例: 点了以后, 阻止默认的点击响应

```
link.addEventListener("click", event => {
  console.log("Nope.");
  event.preventDefault();
  });
```
## 后台工作进程

- 浏览器会等一个响应完成后, 再执行下一个响应
	- 。 因此,如果一个响应耗时太长,浏览器就看起来死机了似的,没有响 应
- 对于确实要在后台执行一些耗时的操作而不冻结页面的情 况,浏览器提供了称为Web Worker的功能
	- 。Worker是一个JavaScript进程, 它和主脚本可以同时运行
- 与Worker通信
	- 为避免多个线程接触同一数据的问题, worker不与主脚本的环境共享 全局范围或任何其他数据
	- 。 必须通过来回发送消息来与他们进行通信
	- 只能将可以表示为JSON的值作为消息发送

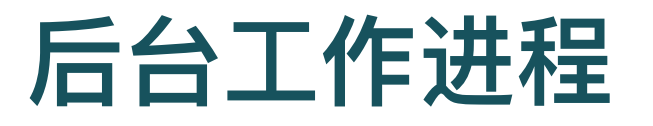

```
let squareWorker
          = new Worker("code/squareworker.js");
squareWorker.addEventListener("message",
  event => { console.log(
        "The worker responded:", event.data);
});
squareWorker.postMessage(10);
squareWorker.postMessage(24);
```
## 移走事件响应函数

● 例: 按钮只能点一次

```
<button>Act-once button</button>
<script>
  let button = document.querySelector("button");
  function once() {
    console.log("Done.");
    button.removeEventListener("click", once);
    }
  button.addEventListener("click", once);
</script>
```
#### 按钮只能点击一次示例

## **DOM**事件

- DOMSubtreeModified
- DOMNodeInserted
- DOMNodeRemoved
- DOMNodeInsertedIntoDocument
- DOMNodeRemovedFromDocument

## 在系列事件完成后再做

- "mousemove", "scroll", "input" events 会一路fire
- 不能在里面做太消耗CPU的事
- 可以设置timeout, 延时再做
	- 在这个过程中,可以不断取消,直到⽤户停下来,再做

<textarea>Type something here...</textarea>

## 在系列事件完成后再做

- 在用户输入过程, 不断取消定时器, 直到用户停下来, 输出 "终于敲完了"
- 给clearTimeout提供一个未定义的值, 或已触发的定时器, 没有关系。因此,不必担心调用它时没有指定合适的定时 器。调就行了。

```
let timeout;
texta.addEventListener("input", () => {
    clearTimeout(timeout);
    timeout = setTimeout(
      () => console.log("终于敲完了!"), 500);
    });
```

```
用户连续输入完成后再响应
```
## 在系列事件发⽣过程中定时做

- 在事件持续过程中, 以一定的响应间隔, 做些事情
	- 例如, 在用户"mousemove"过程中, 每250毫秒, 显示鼠标的当前坐 标

```
let scheduled = null;
window.addEventListener("mousemove", event => {
  if (!scheduled) {
    setTimeout() => {
      document.body.textContent =
        `鼠标在 ${scheduled.pageX}, ${scheduled.pageY}`;
      scheduled = null;
    }, 250); }
  scheduled = event; });
```
#### [⿏标移动过程中定期响应](http://127.0.0.1:5501/js-event/during-event.html)

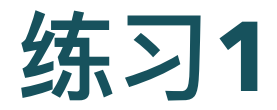

- 编写一个显示气球、的页面(使用气球表情符号)。当您 按下向上箭头时,它应该膨胀10%,当您按下向下箭头时, 它应该缩小10%。
- 提示
	- 可通过在其父元素上设置font-size CSS属性 (style.fontSize) 来控制文 本(注意 → 为文本)的大小。请记住, 给值一个单位, 例如, 像素  $(10px)$ 。
	- 箭头的键名是"ArrowUp"和"ArrowDown"
- 要求
	- 。 按键仅更改气球的大小,页面不能滚动

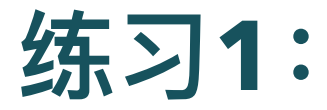

- 再添加一个功能, 如果气球超过一定大小, 它将爆炸 ( \*  $)$
- 提示
	- 。爆炸意味着将●替换为养
- 要求
	- 。要删除事件处理程序,这样就无法对<sup>\*\*</sup>进行放大或缩小

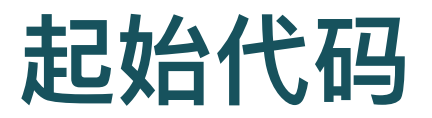

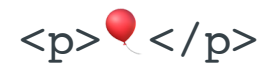

<script> // Your code here  $\langle$  /script>

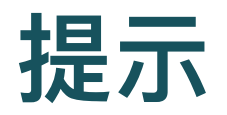

- 为"keydown"事件注册一个处理程序,然后查看event.key 以确定是否按下了向上或向下箭头键。
- 将气球的当前大小保留在变量中, 以便您可以在它现在大小 的基础上再变化
- 定义一个更新气球大小的函数,这样您可以从事件处理程序 中调用它,也可以在启动时调用一次以设置初始大小
- 将文本节点替换为另一个文本节点 (使用replaceChild) 或 将其父节点的textContent属性设置为新字符串来将气球 更改为爆炸 <sup>。</sup>

### 练习2 鼠标路径元素

- 创建一堆(比如10个)固定大小和背景颜色的绝对定位的 div元素
- •鼠标移动时,会在鼠标指针之后不断显示它们,以显示鼠标 的路径
- 提示
	- 一种简单的解决方案是准备固定数量的元素
	- 每次发生"mouseemove"事件时, 将最后的一个元素移到到鼠标的当 前位置

## 起始代码

```
<style>
  .trail { /* 鼠标路径元素的className */
   position: absolute;
   height: 6px; width: 6px;
   border-radius: 3px;
   background: teal;
  }
 body {
   height: 300px;
  }
</style>
<script>
  // Your code here.
```

```
</script>
```
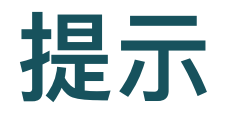

- 用循环来创建这些元素
- 将它们附加到文档中以使其显示
- 为了以后可以访问它们以更改位置,请将元素存储在数组中
- 通过保留计数器变量并在每次"mousemoveve"事件触发时 对其加1来完成它们之间的循环
- 使用余数运算符 (%elements.length) 获取有效的数组索 引,以选择要在给定事件中放置的元素

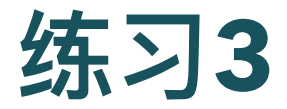

- 基于下面的代码片段, 完成一个鼠标拖动元素大小的网页
- 阅读、调试和实验代码, 理解每一句的功能
- HTML代码

```
<p>拖动栏以更改其宽度</p>
<div style="background: orange;
   width: 60px; height: 20px"> </div>
```
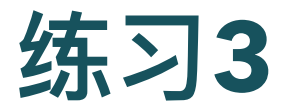

Javascript代码1

```
let lastX;
let bar = document.querySelector("div");
bar.addEventListener("mousedown",
 event \Rightarrow {
  if (event.button == 0) {
   lastX = event.clientX;
   window.addEventListener("mousemove", moved);
   event.preventDefault(); // 禁止默认行为选择
}});
```
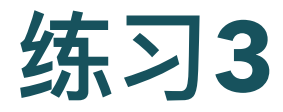

Javascript代码2

```
function moved(event) {
 if (event.buttons == 0) {
 window.removeEventListener
            ("mousemove", moved); }
else {
 let dist = event.clientX - lastX;
  let newWidth
        = Math.max(10, bar.offsetWidth + dist);bar.style.width = newWidth + "px";
  lastX = event.clientX;
  } }
```
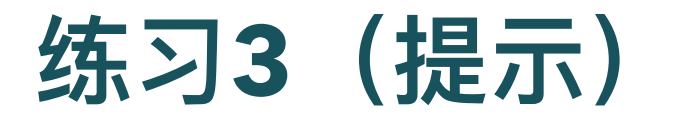

- 这是一个用鼠标把一个元素的宽度拖大的程序
- "mousemove"处理程序在整个窗⼝上注册,这样的话,即 使在调整大小期间, 鼠标移到了元素的外面, 只要按住按 钮,仍然能够更新元素大小
- 松开鼠标按钮时,需停止调整栏的大小,为此,使用了 buttons属性(注意是复数形式),该属性告诉我们当前按 住的是哪些按钮
	- 当它为零时,没有按钮按下
	- 按住按钮时,其值为这些按钮的代码之和 左按钮的代码为1,右按钮 代码为2,中间代码为4

### 练习**4**:滚动状态条

- 基于下面的代码片段, 完成一个浮动滚动条的网页
- 代码
	- 。 说明, position 设为 fixed; 固定, 这个滚动条就会固定在窗口上, 不 会滚动

```
#progress {
  border-bottom: 2px solid blue;
 width: 0;
  position: fixed;
 top: 0;
  left: 0;
}
<div id="progress"></div>
```
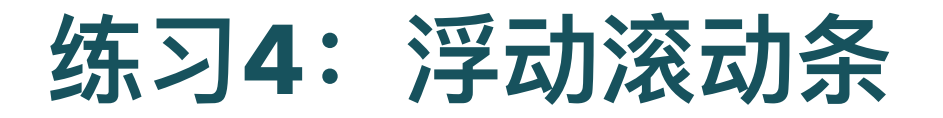

• 生成很长的文本, 使网页变得很长, 因此浏览时, 就需要滚 动了

document.body.appendChild( document.createTextNode( "supercalifragilisticexps ".repeat(1000)));

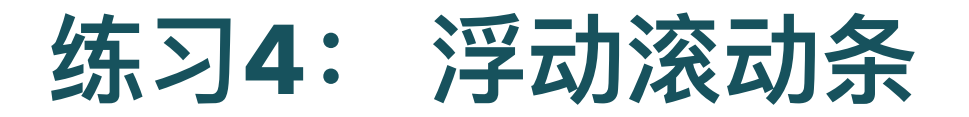

- 设置滚动条的百分比
	- 全局变量 innerHeight 由系统提供, 其中存着窗口高度
	- 从 scrollHeight (总可滚动高度)中减去该高度, 就是我们能够滚动的 最⼤数字
	- 将pageYOffset (当前滚动位置) 除以最大滚动位置, 再乘以100, 得 到进度条的百分比。

```
let bar = document.querySelector("#progress");
window.addEventListener("scroll", () => {
  let max = document.body.scrollHeight
                  - innerHeight;
  bar.style.width
          = \sqrt{5}{(pageYOffset / max) * 100}%; });
```
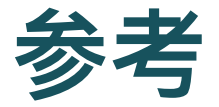

#### Eloquent Javascript 图书 (英文版)

W3school 事件介绍 (中文版)